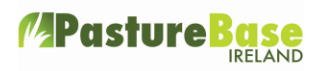

## **Milk link**

Currently six co-ops are sending milk data to PastureBase Ireland (PBI). These include; Arrabawn, Aurivo, Dairygold, Glanbia, Kerry and Lakeland. We hope to extend this to all co-ops in the country. Once your milk link is set up, the following details are sent to your PBI profile; amount in litres, fat %, protein %, lactose %, somatic cell count, total bacteria count and thermoduric. Usually the amount of litres is sent a day after the milk was collected and the composition and test results are sent the following day.

Having your milk details coming into PBI is very beneficial for you the farmer. In PBI milk solids per cow per day and milk solids per hectare year to date are calculated. PastureBase Ireland has the facility for you to link up with other farmers and advisors, and share grass, fertiliser and milk information. By running the 'group report' you can benchmark and compare grass figures, fertiliser inputs and milk details which will add greatly to the discussion. You also can enter 'litres fed to calves' per day to ensure that your figures are accurate. This needs to be completed after each collection in the 'milk sales' option.

## **Creating a milk link with your coops –what are the steps?**

- Log into [www.pbi.ie](http://www.pbi.ie/)
- Go to 'Milk Sales' option on the left hand menu

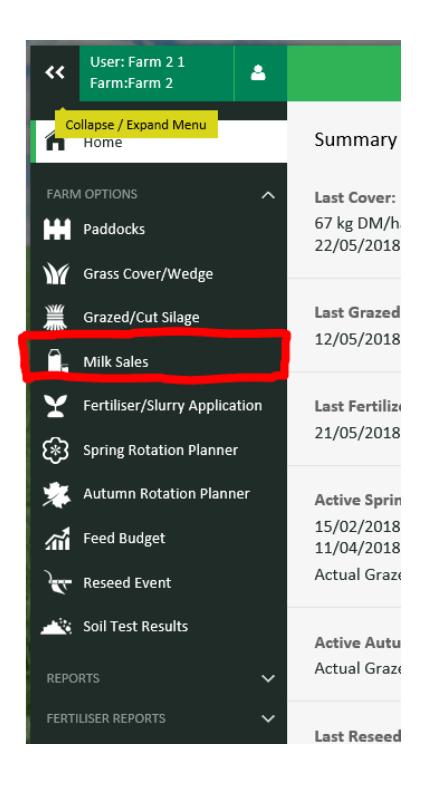

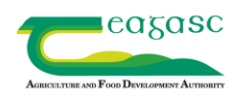

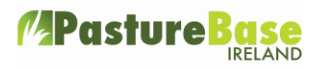

• Click on 'Manage Milk Data Link'

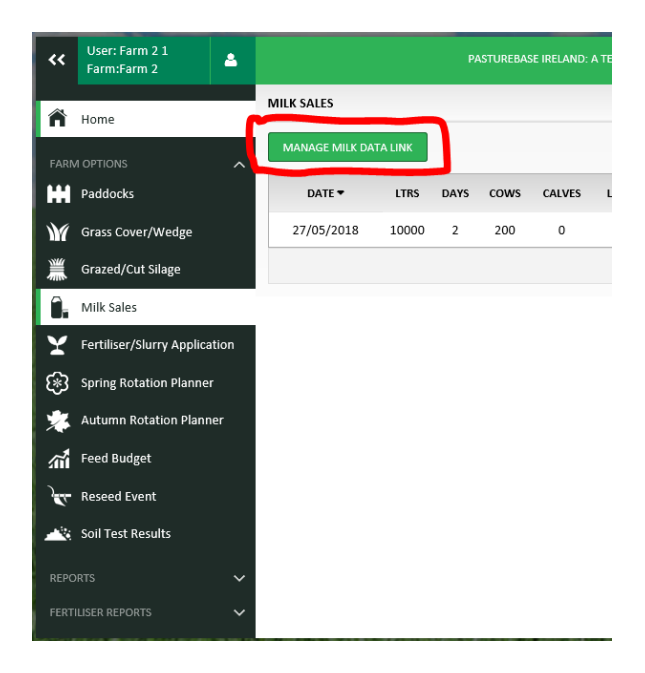

- Select your coop from the coop drop down list (Glanbia in this example) and enter your supplier number.
- **There are a couple of points to note;**
	- **1. Dairygold and Glanbia suppliers, your supplier number should have seven digits**
	- **2. Kerry Group suppliers, you need to enter 'Litres sold in last payment period'. This is the amount of litres supplied in your last milk statement.**
	- **3. Glanbia suppliers, once you have created the link, a member of the Glanbia Customer Service will be in contact to verify your requirements.**
	- **4. Glanbia suppliers, after creating the milk link, the first file that will be sent to your PBI profile will contain all milk records year to date. The latest record will be sent hereafter.**

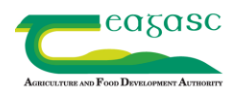

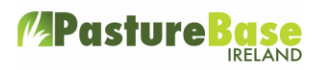

## • Select 'Continue'

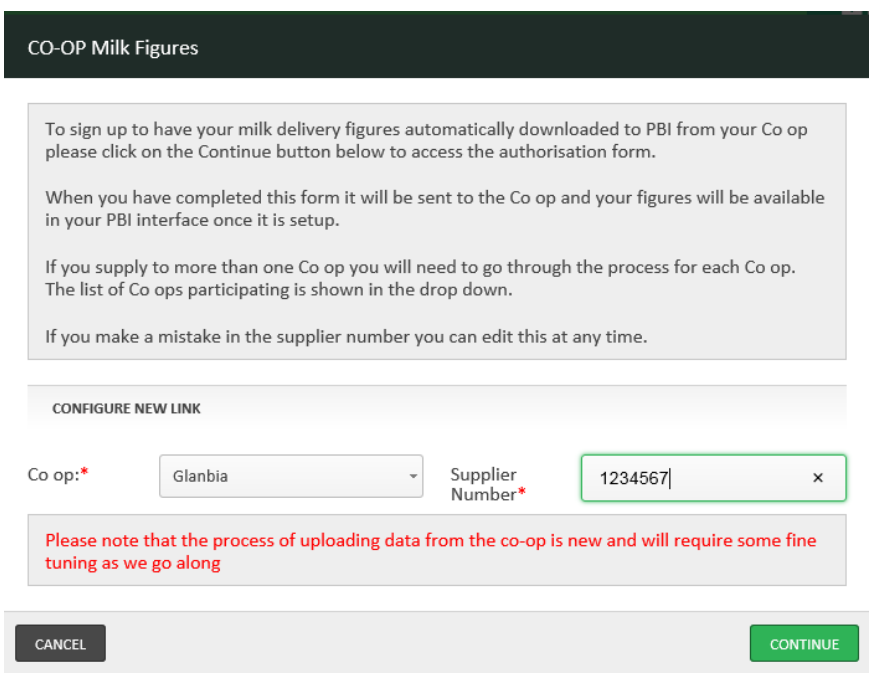

- The Authorisation Form below is then displayed to the Supplier
- If the Supplier does not want to continue any further they can click on 'Cancel'

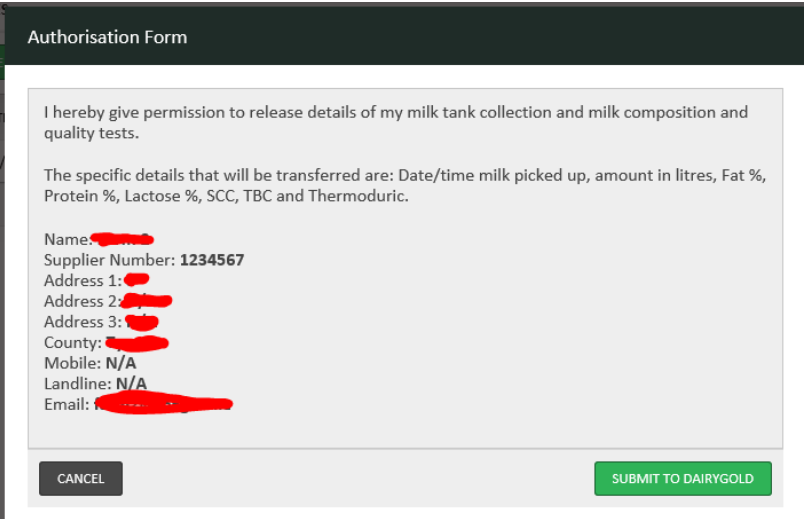

- On selecting 'Submit' an email will be sent to you and your coop.
- After 2-3 days milk sales information should be displayed in your account.
- Once the data link is created the data subject will have the option to break this link any time
- Here the data subject can break the link by selecting 'Opt Out', see below

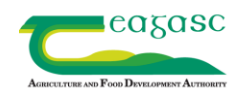

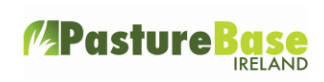

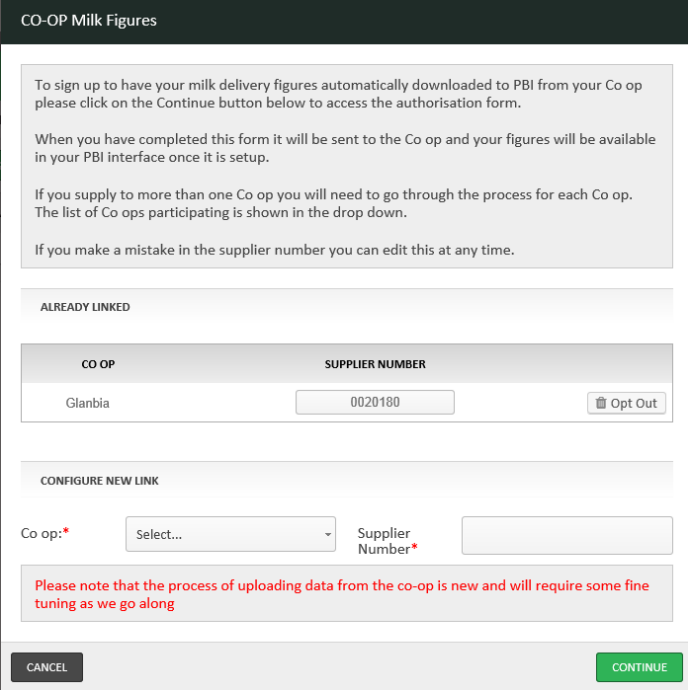

• The milk records can, at any stage be deleted or updated on PBI by the farmer.

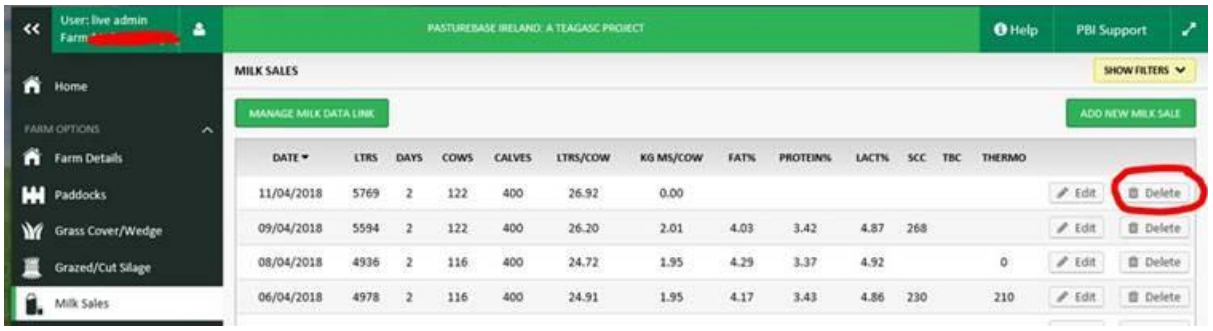